# **フルブリッジ方式 AC-DC 電源 基本シミュレーション回路 リファレンスガイド**

### **RD153-RGUIDE-01**

### 東芝デバイス&ストレージ株式会社

### 目次

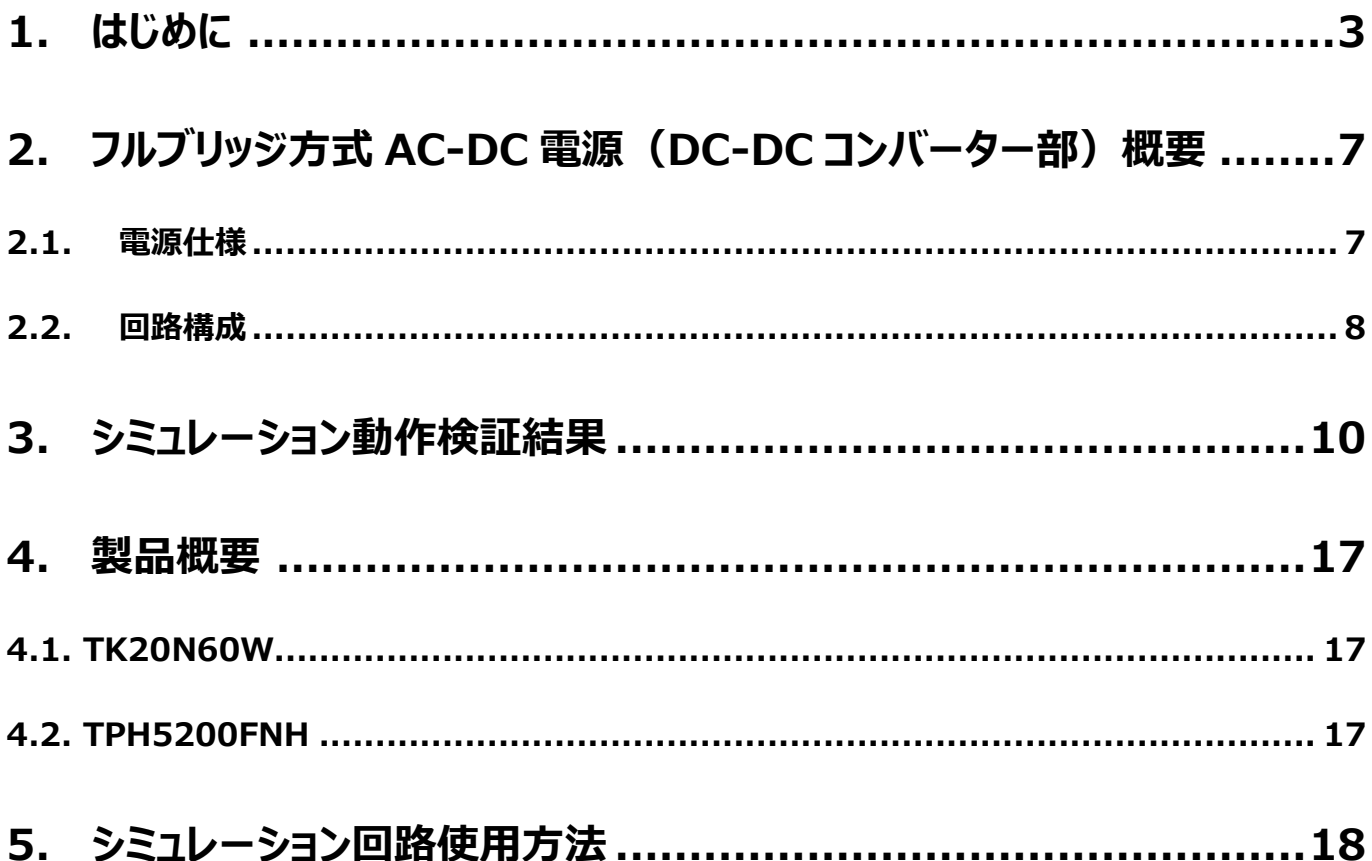

### <span id="page-2-0"></span>**1. はじめに**

情報通信機器や家電をはじめ、ほとんどの電気機器は直流 (DC) 電圧で動作しています。そのため、交流 (AC) 電圧 で供給される商用電力で直接動作させることができず、AC 電圧から DC 電圧に変換し供給する必要があります。

この AC 電圧から DC 電圧に変換するものが AC-DC 電源です。AC-DC 電源は機器外部に設置することもあれば、機 器内部に組み込まれ外からはその存在が分からない場合もあります。

AC-DC 電源には、大きく分けてトランス方式とスイッチング方式の二通りがあります。

トランス方式 (図 1.1) は、商用周波数のまま変圧器 (トランス) で AC 電圧を降圧し、ダイオードブリッジ (整流ブリッ ジ) によって AC 電圧の負電圧部分を正電圧にし、コンデンサーを用いて平滑することで DC 電圧を作ります。この方式は商 用周波数 (50 Hz もしくは 60 Hz) でエネルギーを伝達するため、1 周期あたりに蓄えられるエネルギーが大きく、非常に大 きくて重いトランスとコンデンサーが必要になり、AC-DC 電源全体も大きく、重くなります。

一方、スイッチング方式 (図 1.2) は、商用 AC 電圧を降圧せずにそのままダイオードブリッジで全波整流した後に、いった んコンデンサーで DC 電圧へ平滑します。この平滑された DC 電圧は、スイッチング素子で商用周波数よりはるかに高い数十 ~数百 kHz の周波数でスイッチングされ、トランスの一次側に印加されます。トランスの二次側には巻線比に応じた電圧が 伝達されます。最終的な出力となる DC 電圧は、二次側に伝達された AC 電圧をダイオードで整流し、出力コンデンサーで 平滑することで作られます。スイッチング方式は、スイッチング周波数を高くすることにより、スイッチング 1 回 (1 周期) あたりに 蓄えられるエネルギーを小さくできるため、小さく、軽いトランスやコンデンサーが使用できます。このため、AC-DC 電源の小型・ 軽量化が可能です。

また、最終段の DC 電圧は、スイッチング素子がスイッチングしている周期でのオン/オフ時間を制御することにより一定の電 圧を調整することができる特長もあります。これらの理由から、今日ではスイッチング方式が AC-DC 電源の主流となっていま す。

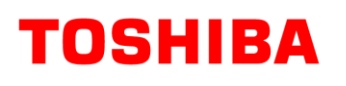

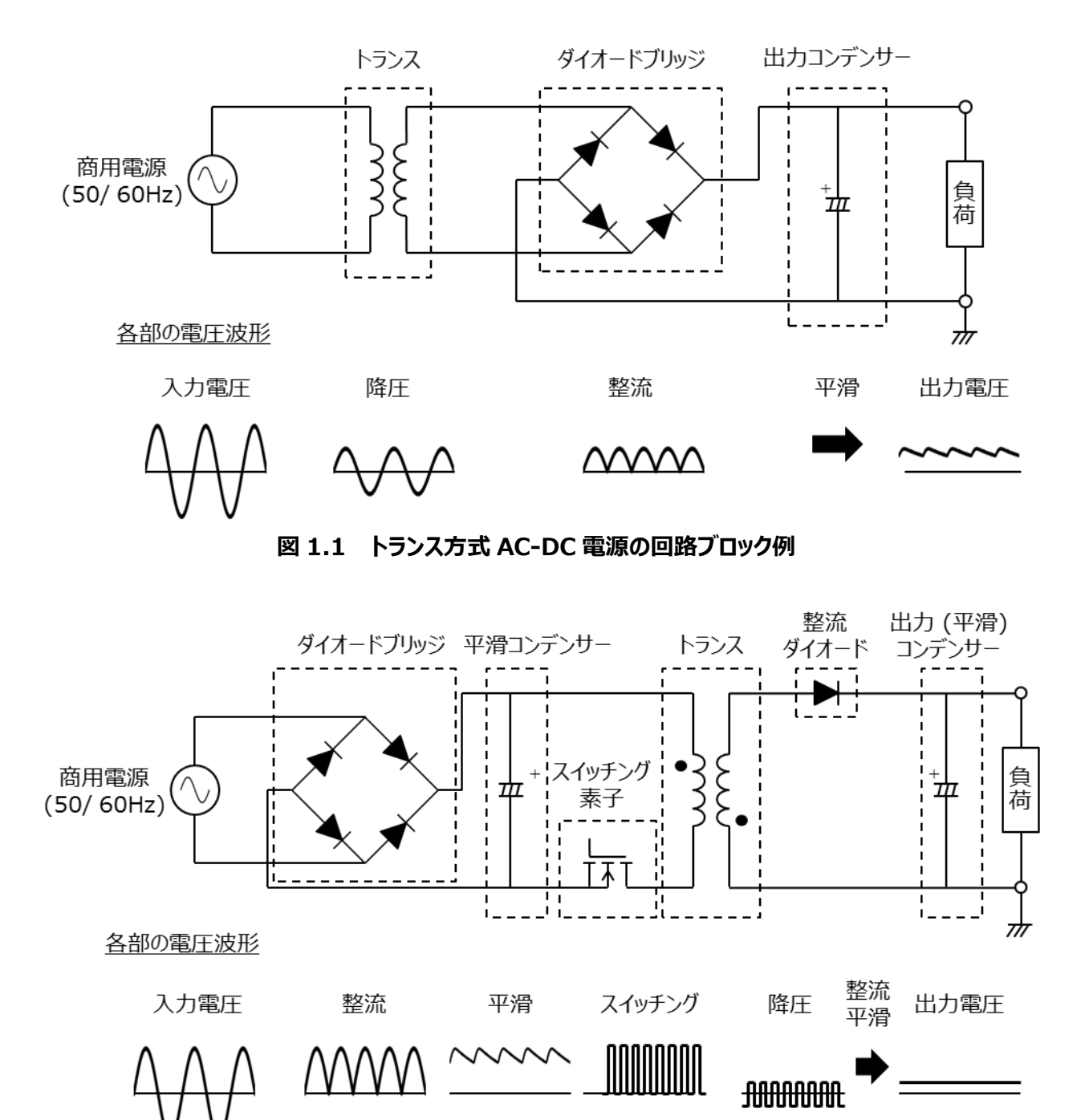

**図 1.2 スイッチング方式 AC-DC 電源構成例**

図 1.3 にスイッチング方式 AC-DC 電源の回路ブロック例を示します。図に示すように (1) 入力フィルター、 (2) 整流 ブリッジ、 (3) DC-DC コンバーター、 (4) 帰還回路の 4 ブロックで構成されています。各ブロックの機能を以下に示します。

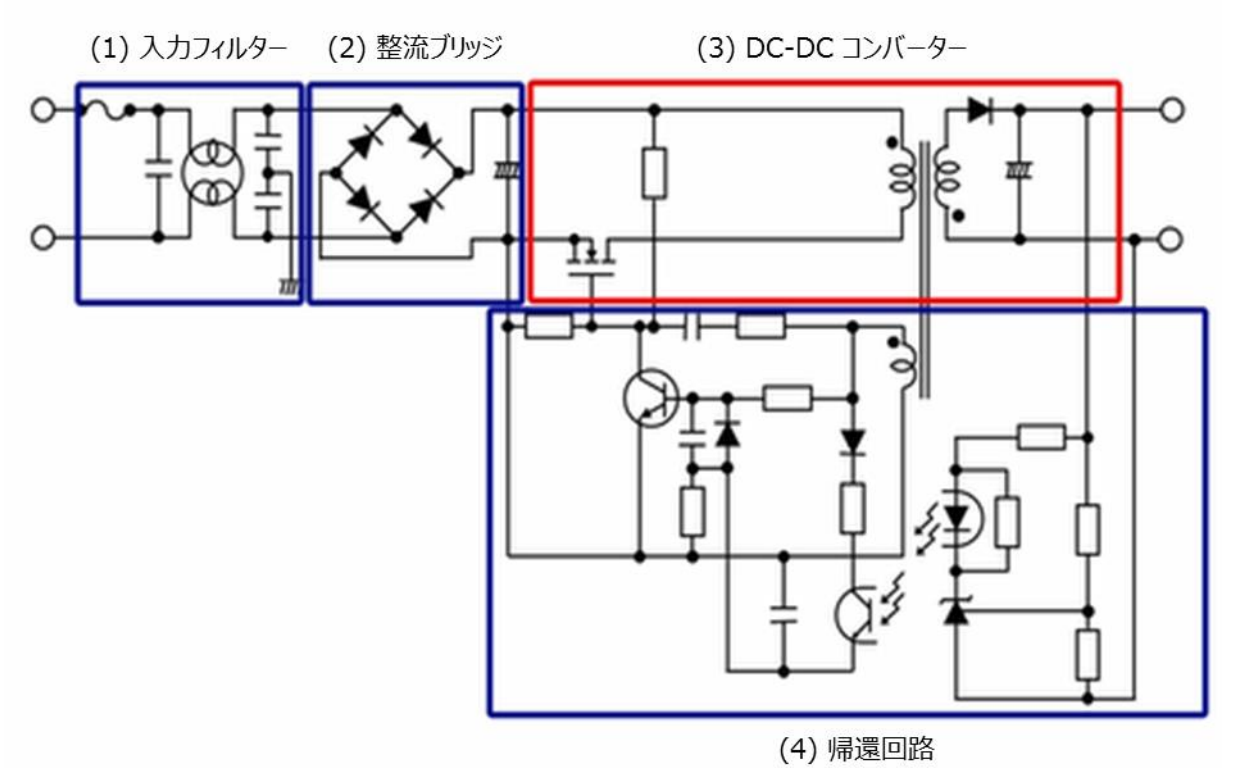

**図 1.3 スイッチング方式 AC-DC 電源の回路ブロック例**

(1) 入力フィルター

スイッチング電源で発生したノイズの商用ラインへの伝搬を防ぎます。

(2) 整流ブリッジ

入力された AC 電圧を整流し、後段の DC-DC コンバーターへ DC 電圧を伝達します。 図のように整流ブリッジとコンデンサーのみの構成では、力率が悪化しますので、近年では力率改善 (PFC: Power Factor Correction)が可能な回路を介し DC 電圧にする方式が主流です。

(3) DC-DC コンバーター

(2) で整流された電圧を、任意の DC 電圧に変換します。

(4) 帰還回路 出力電圧が所望の値になるように、スイッチング素子のオン/オフを制御します。

スイッチング方式の AC-DC 電源は、入力された AC 電圧を整流し、DC-DC コンバーターを介して任意の DC 電圧に変換 するものです。DC-DC コンバーターには、さまざまな回路方式(トポロジー)が存在します。表 1.1 に DC-DC コンバーターの 代表的なトポロジーとその特徴を示します。

| DC-DCコンバーター部分の回路方式                 |                                   | 電力レベル             | 長所                          | 短所                       |
|------------------------------------|-----------------------------------|-------------------|-----------------------------|--------------------------|
| フライバック                             | 靑                                 | < 200 W           | ·部品点数最小                     | ・大電力での効率低下<br>・トランスが大きい  |
| フォワード                              | ᅲ                                 | 50 W~500 W        | ・フライバックより高効率                | ・トランスのリセット回路が必要          |
| <b>ACF</b><br>(アクティブクランプ<br>フォワード) |                                   | 50 W~500 W        | ・ソフトスイッチングにより<br>フォワードより高効率 | ・部品点数が多い<br>・制御が難しい      |
| ハーフブリッジ                            | -15<br><b>1000-0001</b><br>佔      | 100 W~1 kW        | ・高効率<br>・低ノイズ               | ・専用設計のトランスが必要<br>・制御が難しい |
| 共振ハーフブリッジ<br>(LLC 共振)              | 书<br>$\epsilon$<br>333<br>书<br>Š. | 100 W $\sim$ 1 kW | ・ハーフブリッジより<br>高効率、低ノイズ      | ・専用設計のトランスが必要<br>・制御が難しい |
| フルブリッジ                             | 书<br>1þ<br>$0000 -$<br>odpo.<br>书 | > 200 W           | ・高効率<br>・大容量化が可能            | ・部品点数が多い<br>・制御が難しい      |

**表 1.1 DC-DC コンバーターの代表的なトポロジーとその特徴**

フルブリッジ方式の基本的な動作に関しては当社 Web 上で配信しておりますので、下記動画もご参照願います。

フルブリッジ方式 DC-DC コンバーターの動画はこちら →

[Click Here](https://players.brightcove.net/5454530083001/experience_5d1465153f38a60020365295/share.html)

本ドキュメントで扱うフルブリッジ方式は、一次側に配置された 4 個のスイッチング素子をたすきがけに切り替えることにより、 トランスの 1 次側に電源電圧がそのまま印加されることから大電力化が可能であるという長所を持ち、高効率、高電力密度が 要求される電源に広く採用されています。スイッチング方式 AC-DC 電源におけるフルブリッジ方式 DC-DC コンバーター回路 動作を理解いただくために、基本シミュレーション回路(RD153-SPICE-01)を当社 Web 上で提供します。

本ドキュメントでは、この基本シミュレーション回路の概要、使用方法などを解説していきます。シミュレーション回路を動作さ せるためには、Cadence 社の OrCAD® Capture 及び PSpice® A/D ツールが必要となります。また、本シミュレーション回 路及びドキュメントは OrCAD® 17.2 に基づき作成されています。

### <span id="page-6-0"></span>**2. フルブリッジ方式 AC-DC 電源(DC-DC コンバーター部)概要**

基本シミュレーション回路 (RD153-SPICE-01) は、1 kW 出力のフルブリッジ方式 AC-DC 電源で、AC 電圧入力を、 整流ブリッジならびに PFC 回路などを介して DC 電圧に変換した後の回路 (DC-DC コンバーター回路) を想定しています。 PFC 回路については、基本シミュレーション回路をリファレンスデザインとともに公開していますので、下記よりご参照願います。

PFC 電源を含めた基本シミュレーション回路はこちら →

### [Click Here](https://toshiba.semicon-storage.com/jp/design-support/referencedesign.html)

#### <span id="page-6-1"></span>**2.1. 電源仕様**

本ドキュメントで説明するフルブリッジ方式 DC-DC 電源の仕様は以下の通りです。

- ・入力電圧: 380 V
- ・出力電圧: 48 V
- ・出力電流: 0~21 A
- ・二次側 MOSFET の動作周波数: 200 kHz(一次側動作周波数の 2 倍)
- ・巻線比: n1:n2:n3=4:1:1
- ・二次側許容リップル電流幅: 20 %

### <span id="page-7-0"></span>**2.2. 回路構成**

図 2.1 に OrCAD®上で動作するシミュレーション回路を示します。これは、フルブリッジ方式の DC-DC 電源であり、主にパ ワー部(フルブリッジ)、PWM コントローラー部で構成されています。パワー部のトランス二次側は MOSFET を用いた同期整 流方式の回路となっています。PWM コントローラー部は本基本回路を実現するために用意した MOSFET ゲートドライバー内 蔵の汎用コントローラーです。スイッチング用 MOSFET は、「TK20N60W」と「TPH5200FNH」を例として使用しています。

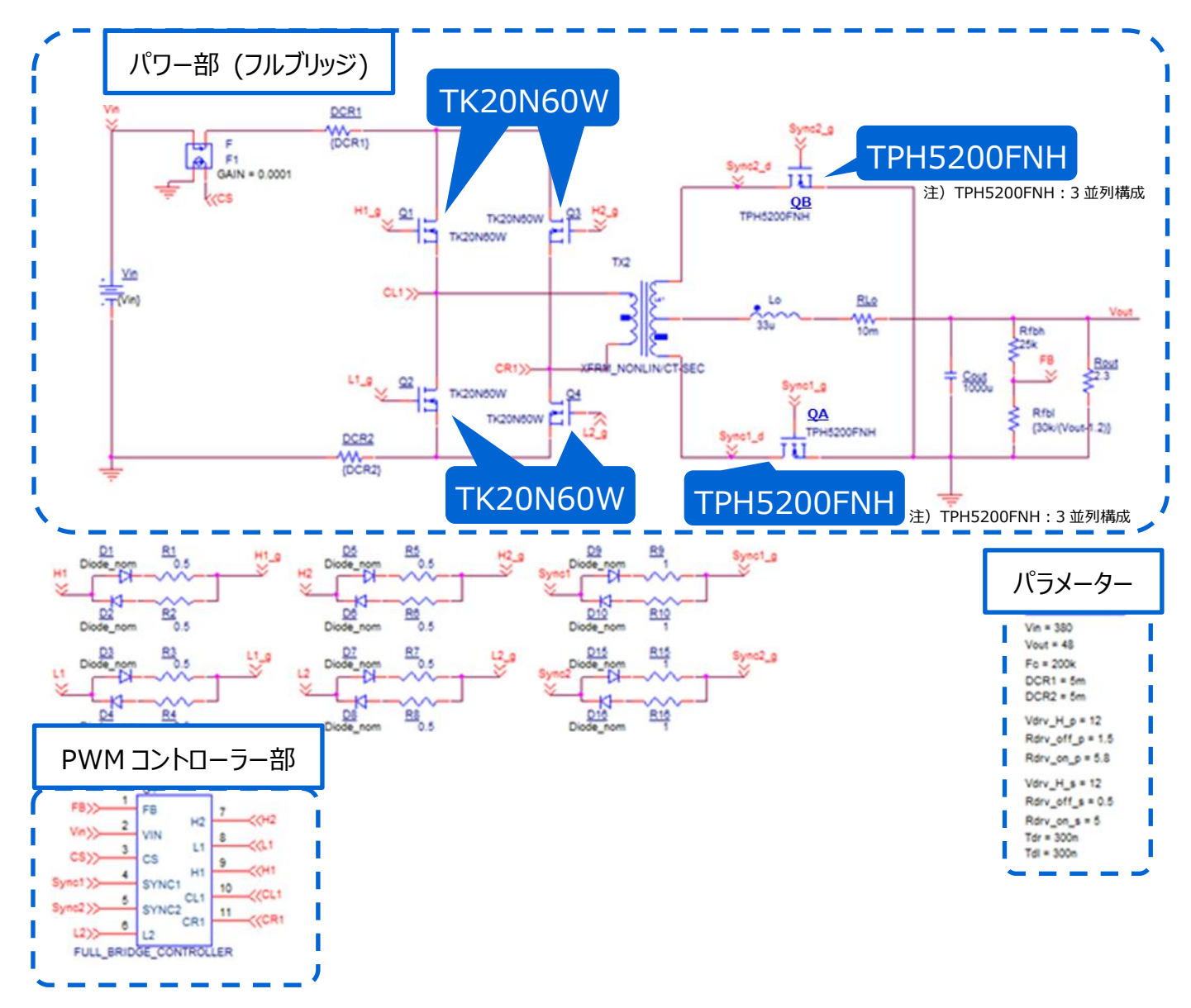

### **図 2.1 1 kW フルブリッジ方式(DC-DC コンバーター部)電源シミュレーション回路**

### **一次側 MOSFET の選定**

一次側 MOSFET(TK20N60W : V<sub>DSS</sub>=600 V, I<sub>D</sub>=20 A)は以下の観点で選定しています。

(1) 素子耐圧

 定常時の素子印加電圧は入力電圧 (=380 V) であり、スイッチング時のサージ電圧などを考慮し、耐圧 600 V 以 上の素子を選定します。

(2) 電流定格

 入力電流が最大となるのは、最大出力電力時です。最大出力電力=1 kW 時の変換効率を 90 %とすると最大平 均入力電流は 2.9 A となるので、電流定格が 6 A 以上の素子を選定します。

### **二次側 MOSFET の選定**

二次側 MOSFET (TPH5200FNH: V<sub>DSS</sub>=250 V, I<sub>D</sub>=26 A) は以下の観点で選定しています。

(1) 素子耐圧

 定常時の二次側巻線の中点と両端間の電圧は、巻線比が 4:1 なので入力電圧の 1/4 の 95 V となり、二次側の 各 MOSFET にはその 2 倍の 190 V が印加されます。

トランス電流切り替わり時にサージ電圧が発生するため耐圧 250 V 以上の素子を選定します。

(2) 電流定格

 出力電流が最大となるのは、最大出力電力時です。最大出力電力=1 kW 時の最大出力電流 21 A を二次側の 2 つの電流経路の MOSFET で分担するので、1 経路あたり 10.5 A の電流が印加されます。電流が大きく、MOSFET の導通損失が大きくなるため 1 相あたり 3 個の素子を並列に配置すると、1 個あたりの平均電流は約 3.5 A となるので 電流定格 7 A 以上の素子が必要です。また、導通損失抑制を重視し出来るだけオン抵抗が低い素子を選定します。

### **出力インダクターの選定**

二次側の出力インダクターの選定方法について説明します。本シミュレーション回路における出力インダクターのインダクタンス 値は、電源仕様である下記項目を用いて計算により求めることができます。

- ・ 入力電圧: Vin (V)
- ・ トランス巻線比: n2/n1
- ・ 出力電圧: Vout (V)
- ・ MOSFET の 2 倍のスイッチング周波数: F<sup>c</sup> (Hz)
- ・最大出力電流:  $I_{\text{out max}}(A)$
- ・ 許容リップル電流幅: ΔIripple (%)

出力インダクターのインダクタンス値 (Lo) は、以下の式で算出します。

$$
L_o = \frac{\left(\frac{n_2}{n_1} \times V_{in} - V_{out}\right) \times V_{out}}{\frac{n_2}{n_1} \times V_{in} \times F_c \times I_{out\_max} \times \Delta I_{ripple} \times 0.01}
$$

ここで、本モデルの電源仕様より、入力電圧 (Vin) =380 V、トランス巻線比 (n2/n1) =1/4、 出力電圧 (Vout) =48 V、スイッチング周波数 (Fc) =200 kHz、最大出力電流 (I<sub>out\_max</sub>) =21 A、許容リップル電流幅 (ΔI<sub>ripple</sub>) =20 %とすると、上記式より出力インダクターのインダクタンス値 (LO) は 28.3 μH と算出されるため、設定値として 33 μH を選定します。実際の設計においては、インダクターは直流重畳特性によりインダクタンス値が変動します。直流重畳特性によ りインダクタンス値が低下した状態で、上記計算値の値を確保できる部品を選定してください。

### <span id="page-9-0"></span>**3. シミュレーション動作検証結果**

ここではシミュレーション回路における各部の動作シミュレーション波形を図 3.1 ( (1) ~ (4) ) のそれぞれのポイントで示 します。

(1) フルブリッジ方式基本動作(「一次側 MOSFET ドレイン・ソース間電圧」)

(2) 二次側同期整流動作(「二次側 MOSFET ドレイン・ソース間電圧・電流」)

(3) 出力インダクター両端電圧・電流

(4) 電源としての「出力電圧・電流」

実際に回路モデルを使用する際には、図 3.1 以外の部分についても波形を表示させることが可能です。 波形の表示方法 については第 5 章で記述します。

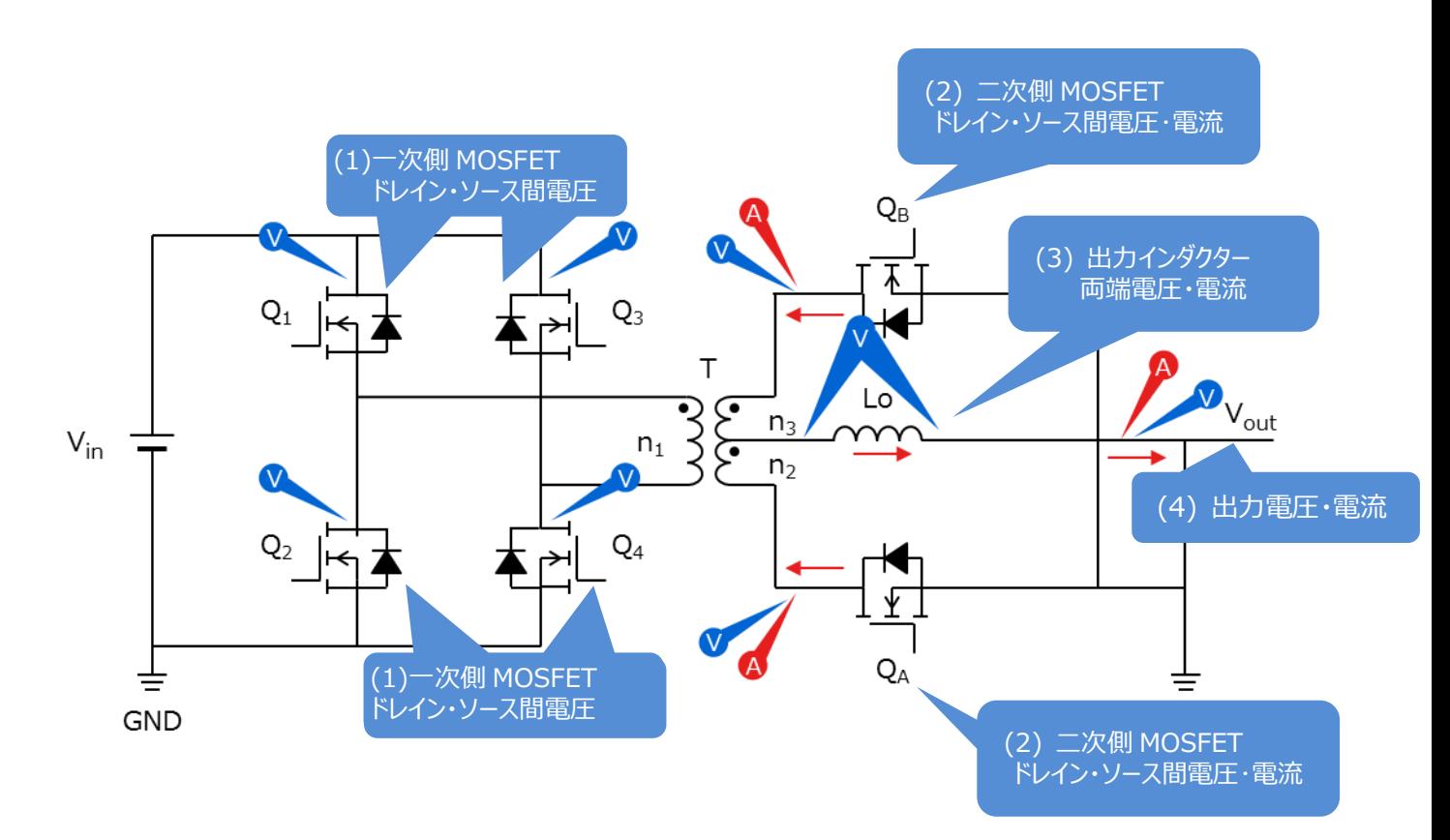

**図 3.1 シミュレーション波形測定ポイント一覧**

### **(1) フルブリッジ方式基本動作**

フルブリッジ回路を示した図 3.2 を使用して、フルブリッジ方式の基本動作を説明します。

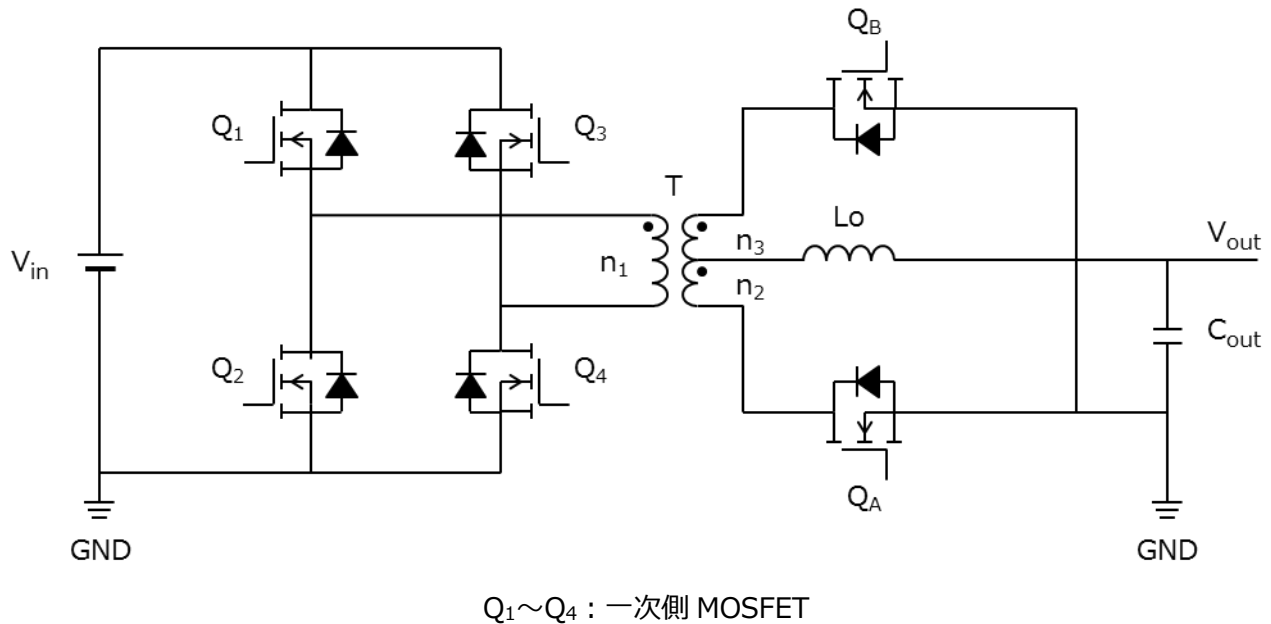

QA, QB:二次側 MOSFET Lo: 出力インダクター **図 3.2 フルブリッジ回路**

フルブリッジ方式では、Q<sup>1</sup> と Q4、Q<sup>3</sup> と Q<sup>2</sup> がそれぞれ対となり交互にオン/オフし、PWM(Pulse Width Modulation:パル ス幅変調)制御を用いて出力電圧を制御します。

出力電圧 Vout は

$$
V_{out} = 2 \times \frac{n_2}{n_1} \times V_{in} \times \frac{T_{on}}{T}
$$

*T*: 一次側の周期 *Ton*: オン時間

で求まります。

以下の説明では、二次側の並列されている MOSFET を QAと QBとして説明します。

A. Q1,Q<sup>4</sup> オン、Q3,Q<sup>2</sup> オフ

 一次側から二次側に電力が伝達する期間です。このときの一次側巻線電圧は入力電圧 (Vin) となります。二次側 巻線には、n<sup>2</sup> の極性記号側をプラスとして巻線比に応じた電圧

$$
\frac{n_2}{n_1} \times V_{in}
$$

が印加され、Q<sup>A</sup> を経由して L<sup>O</sup> には、

$$
\Delta i_{Lo(Q1,Q4\_on)} = \frac{1}{L_O} \times \left(\frac{n_2}{n_1} \times V_{in} - V_{out}\right) \times T_{on}
$$

で決定される電流が直線的に増加して流れて、Cout を充電し出力電流 Iout を供給します。このとき、Lo には磁気エネル ギーが蓄えられます。

B. Q1,Q<sup>4</sup> オフ、Q3,Q<sup>2</sup> オフ

Q1~Q4 のすべての MOSFET がオフとなり、Lo に蓄えられたエネルギーが QA と QB を経由して環流します。このとき、 L<sup>O</sup> には

$$
\Delta i_{Lo(all_{off})} = \frac{-V_{out}}{L_o} \times \left(\frac{T}{2} - T_{on}\right)
$$

の電流が直線的に減少して流れます。

C. Q1,Q<sup>4</sup> オフ、Q3,Q<sup>2</sup> オン

 一次側から二次側に電力が伝達する期間です。この期間の一次側巻線電圧は -Vin となり、二次側巻線には、n<sup>3</sup> の極性記号側をマイナスとして巻線比に応じた電圧

$$
\frac{n_3}{n_1} \times V_{in}
$$

が印加され、a と同様に QBを経由して Loに

$$
\Delta i_{Lo(Q3,Q2\_on)}=\frac{1}{L_O}\times\left(\frac{n_3}{n_1}\times\textit{V}_{in}\,-\textit{V}_{out}\right)\times\textit{T}_{on}
$$

の電流が流れます。

D. Q1,Q<sup>4</sup> オフ、Q3,Q<sup>2</sup> オフ

b と同様に Lo に蓄えられたエネルギーが QAと QB を経由して、

$$
\Delta i_{Lo(all_{off})} = \frac{-V_{out}}{L_o} \times \left(\frac{T}{2} - T_{on}\right)
$$

の電流が流れます。

図 3.3 に一次側 MOSFET ドレイン・ソース間電圧、出力インダクター電圧・電流波形を示します。

### **RD153-RGUIDE-01**

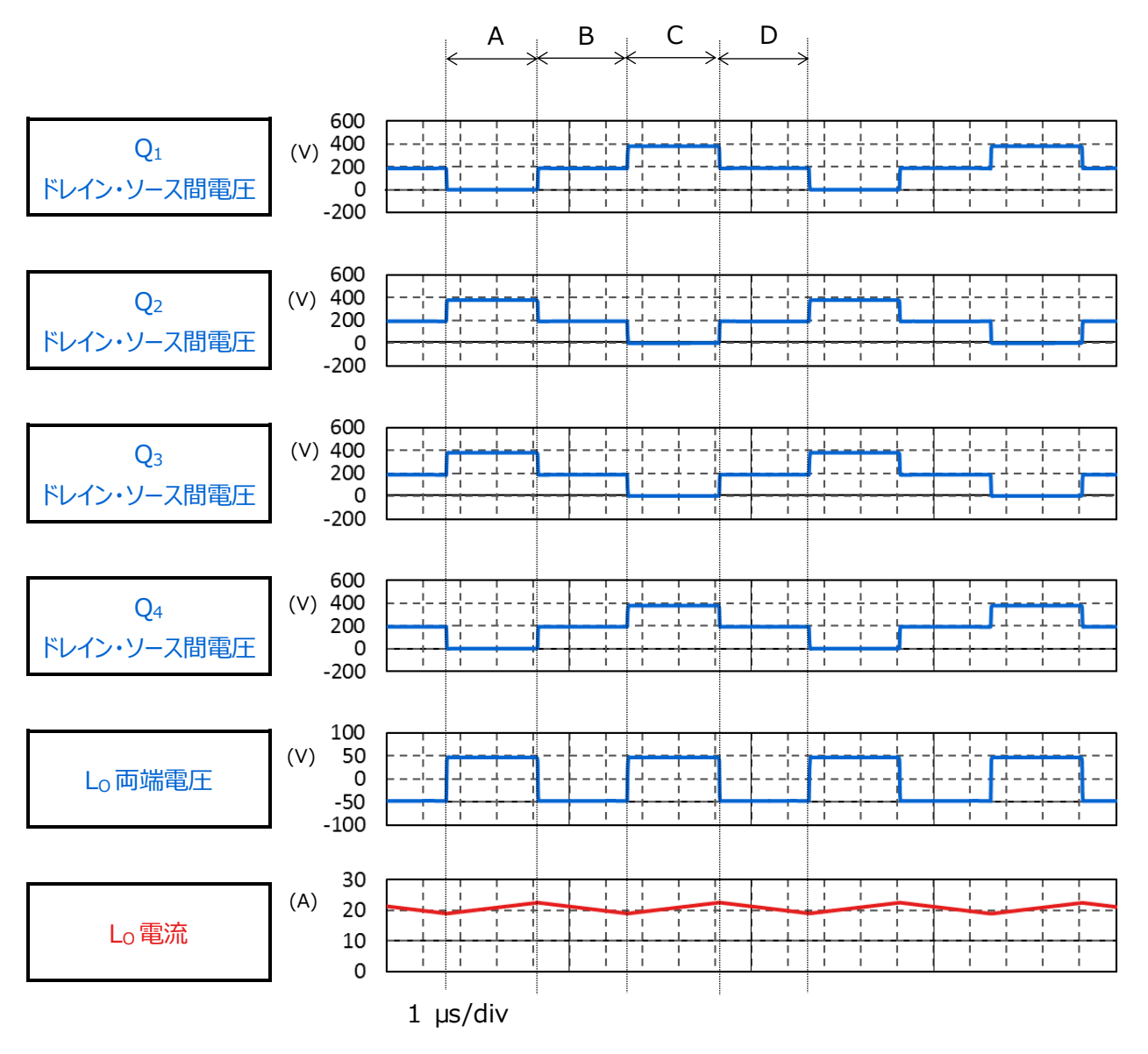

**図 3.3 一次側 MOSFET ドレイン・ソース間電圧、出力インダクター電圧・電流**

### **(2) 二次側同期整流動作**

本シミュレーション回路は、二次側整流素子にダイオードではなく MOSFET を使用した同期整流回路を採用しています。 一般に MOSFET のオン抵抗による導通損失は、ダイオードのそれより小さいため、同期整流回路は導通損失を低減すること が可能です。出力電流が大きいほど、同期整流回路の損失低減効果は大きく、高効率・大容量が要求される用途ではよく 採用されています。

各期間における二次側 MOSFET の動作は以下のとおりです。

a. Q<sup>A</sup> オフ、Q<sup>B</sup> オン

二次側巻線 n2の極性記号側をプラスとして巻線比に応じた電圧

$$
\frac{n_2}{n_1} \times V_{in}
$$

が印加され、Q<sup>A</sup> を経由して L<sup>O</sup> に電流が流れます。

b.  $Q_A \lambda \lambda$ ,  $Q_B \lambda \lambda$ 

Lo に蓄えられた電力が QAと QB を経由して環流されます。

c. Q<sup>A</sup> オン、Q<sup>B</sup> オフ 二次側巻線 n3の極性記号側をマイナスとして巻線比に応じた電圧

$$
\frac{n_3}{n_1} \times V_{in}
$$

が印加され、Q<sup>B</sup> を経由して L<sup>O</sup> に電流が流れます。

d.  $Q_A \lambda \lambda$ ,  $Q_B \lambda \lambda$ 

Lo に蓄えられた電力が OAと OB を経由して環流されます。

### **(3) 出力インダクター両端電圧・電流**

図 3.4 に、(2) で解説した二次側同期整流動作(二次側 MOSFET ドレイン・ソース間電圧・電流)と合わせて、出力 インダクター電圧・電流波形を示します。

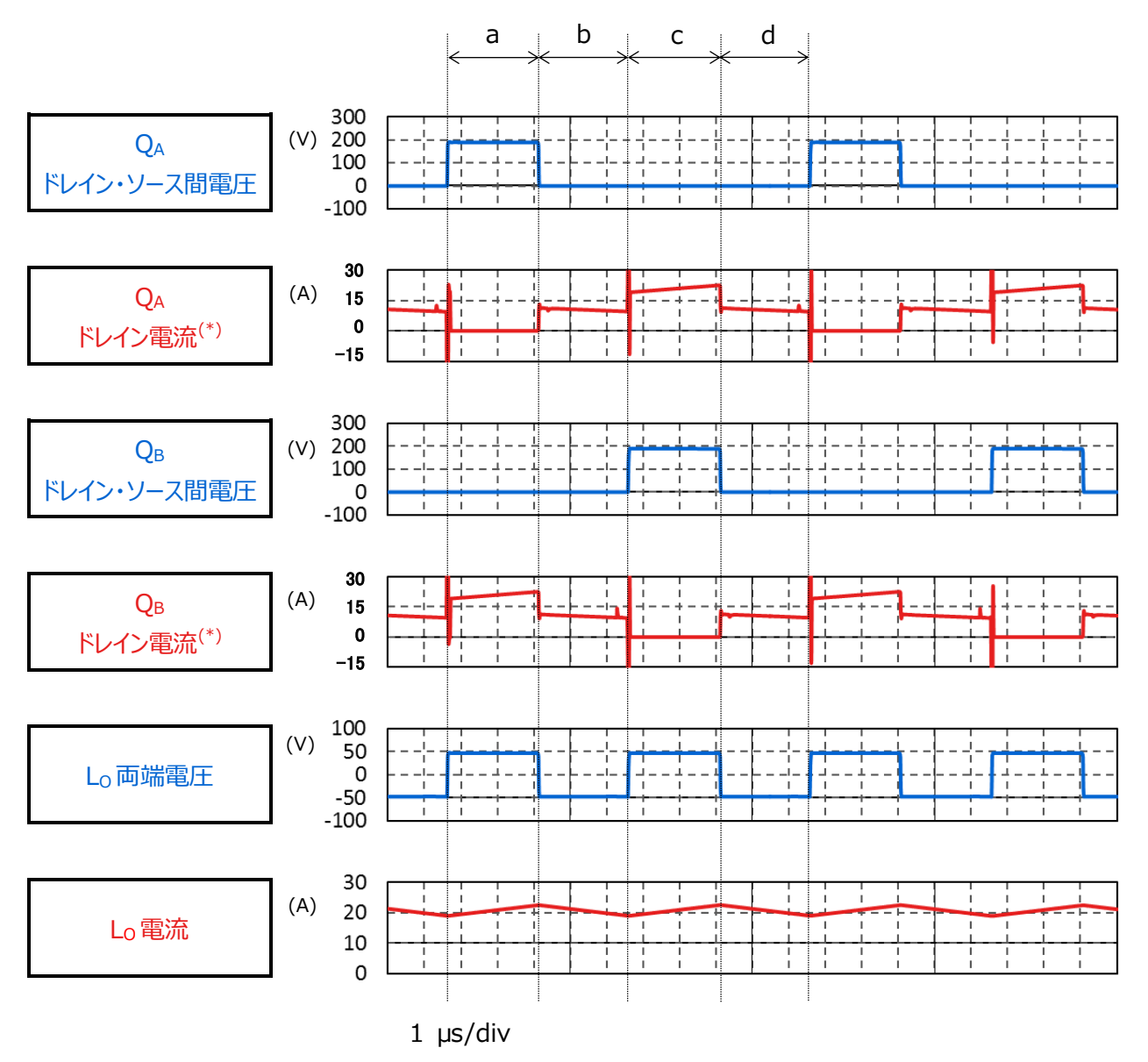

 \* : ドレイン電流は、MOSFET からトランス二次側巻線に流れる向きを正としています。 ドレイン電流は、一素子あたりの波形を掲載しています。

**図 3.4 二次側 MOSFET ドレイン・ソース間電圧・電流出力インダクター電圧・電流波形**

### **(4) 電源としての「出力電圧・電流」**

図 3.5 に本電源回路の出力電圧・電流波形を示します。設定電圧・電流で安定していることが分かります。

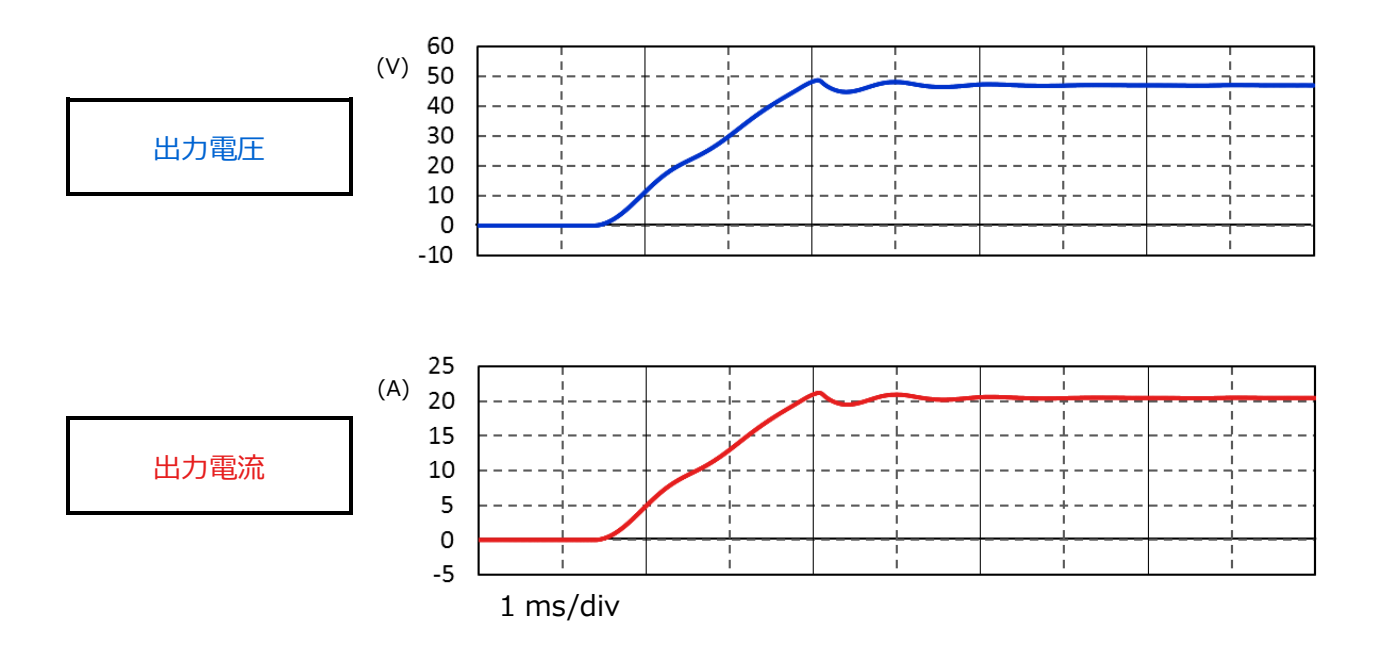

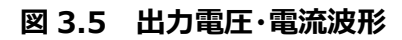

**16** / **23** © <sup>2020</sup> Toshiba Electronic Devices & Storage Corporation

### <span id="page-16-0"></span>**4. 製品概要**

本回路に PSpice®モデルを組み込んで検証している当社製品の概要を紹介します。

### <span id="page-16-1"></span>**4.1. TK20N60W**

### **特長**

- $V_{DSS} = 600 \text{ V}$ , I<sub>D</sub>=20 A
- $\bullet$   $Z$ ーパージャンクション構造DTMOSの採用による低オン抵抗: Rpscon=0.13  $\Omega$  (標準)
- ゲートスイッチングスピードの最適化
- 取り扱いが簡単なエンハンスメントタイプ: Vth=2.7~3.7 V (Vps=10 V, Ip=1 mA)

### **外観と端子配置**

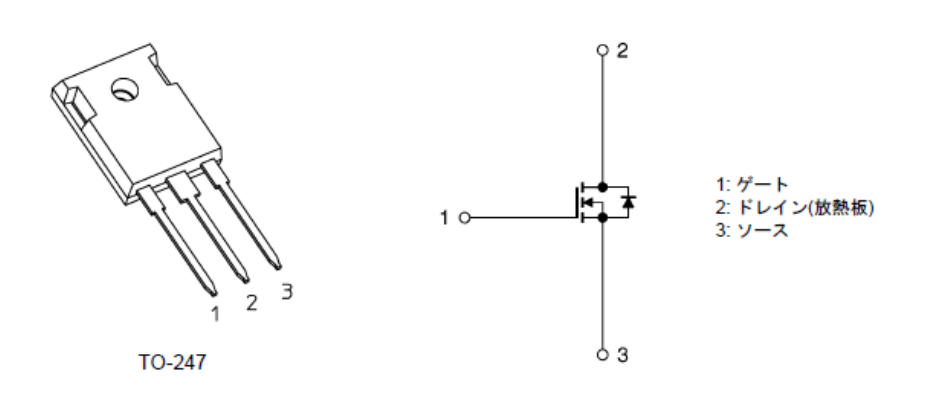

### <span id="page-16-2"></span>**4.2. TPH5200FNH**

### **特長**

- $V_{DSS} = 250 V$ , I<sub>D</sub>=26 A
- 高速スイッチング
- 小さいゲート入力電荷量: Qsw=8.2 nC (標準)
- 低いオン抵抗: R<sub>DS(ON)</sub>=44 mΩ (標準) (V<sub>GS</sub>=10 V)
- 低い漏れ電流: I<sub>DSS</sub>=10 μA (最大) (V<sub>DS</sub>=250 V)
- 取り扱いが簡単なエンハンスメントタイプ: Vth=2.0~4.0 V (Vps=10 V、Ip=1.0 mA)

**外観と端子配置**

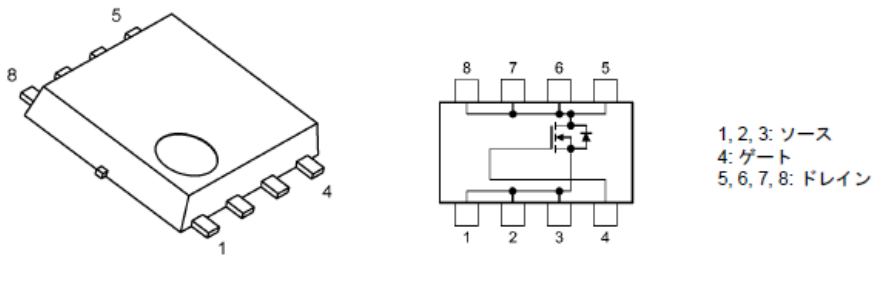

SOP Advance

幅 5.0 × 長さ 6.0 × 高さ 0.95 (mm)

### <span id="page-17-0"></span>**5. シミュレーション回路使用方法**

本シミュレーション回路では、実際の仕様に沿った動作や、回路定数に応じた変化を検証するために、OrCAD® Capture 上で各種パラメーターを自由に変更し、動作解析をすることが可能です。以下では実際にシミュレーションを行う際のパラメータ ー設定方法、動作解析方法について説明します。

### **パラメーター設定の方法**

シミュレーション回路で設定可能なパラメーターの一覧を表 5.1 に示します。パラメーター設定部の変数をダブルクリックする と、図 5.1 に示す「Display Properties」ウインドウが表示されますので、その中の「Value」値を変更してください。

| 13、J.L ハノハッフ<br>ᇝᄯᇚ∖ᇝᄯᄫᇛᄻᄶᇖ |     |                       |  |  |  |  |
|-----------------------------|-----|-----------------------|--|--|--|--|
| 変数名                         | 単位  | 説明                    |  |  |  |  |
| Vin                         | V   | 入力電圧                  |  |  |  |  |
| Vout                        | V   | 出力電圧                  |  |  |  |  |
| Fc                          | Hz  | 二次側 MOSFET のスイッチング周波数 |  |  |  |  |
| DCR1                        | Ω   | 一次側の電源プレーン寄生抵抗値       |  |  |  |  |
| DCR <sub>2</sub>            | Ω   | 一次側の GND プレーン寄生抵抗値    |  |  |  |  |
| Vdrv_H_p                    | V   | 一次側ゲートドライバーの電源電圧      |  |  |  |  |
|                             |     | 一次側 MOSFET            |  |  |  |  |
| Rdrv_off_p                  | Ω   | ゲートドライバー内部抵抗 (オフ側)    |  |  |  |  |
|                             |     | 一次側 MOSFET            |  |  |  |  |
| Rdrv_on_p                   | Ω   | ゲートドライバー内部抵抗 (オン側)    |  |  |  |  |
| Vdrv_H_s                    | V   | 二次側ゲートドライバーの電源電圧      |  |  |  |  |
|                             |     | 二次側 MOSFET            |  |  |  |  |
| Rdrv_off_s                  | Ω   | ゲートドライバー内部抵抗 (オフ側)    |  |  |  |  |
|                             | Ω   | 二次側 MOSFET            |  |  |  |  |
| Rdrv_on_s                   |     | ゲートドライバー内部抵抗 (オン側)    |  |  |  |  |
| Tdr                         | sec | Q3 と Q4 のレグのデッドタイム    |  |  |  |  |
| Tdl                         | sec | Q1 と Q2 のレグのデッドタイム    |  |  |  |  |

**表 5.1 パラメーター設定部で設定可能な変数一覧**

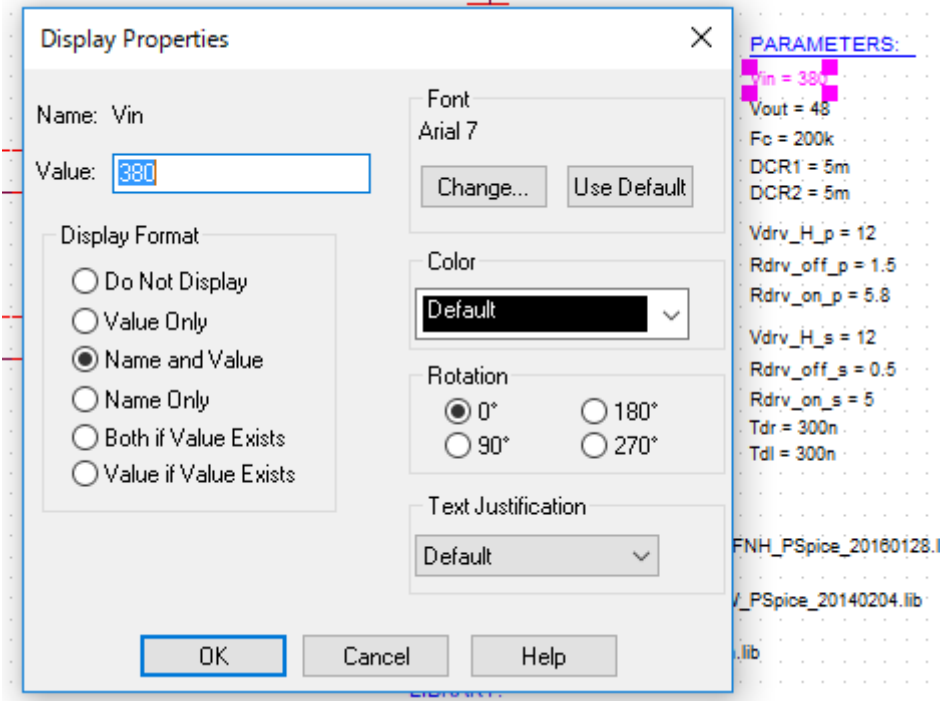

**図 5.1 パラメーター設定画面**

### **解析設定の方法**

本シミュレーション回路のシミュレーション実行手順を下記に説明します。

(1) OrCAD® Capture メニューバー上の「PSpice」-「New Simulation Profile」をクリックすると、図 5.2 に示す「New Simulation」ウインドウが表示されます。任意のプロファイル名を指定し、「Create」をクリックしてください。

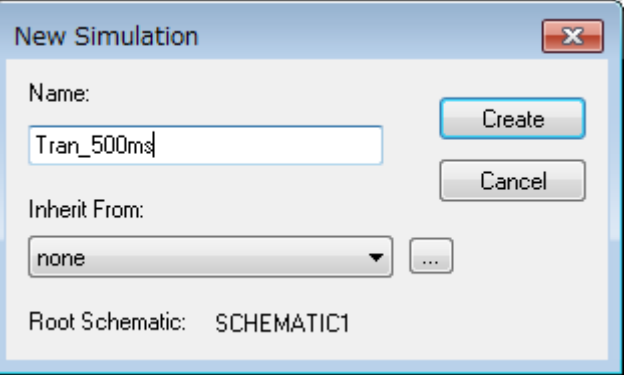

**図 5.2 「New Simulation」画面**

(2) 1.の手順後、図 5.3 に示す「Simulation Settings」ウインドウが表示され、各種解析設定が可能になります。まず は「Analysis」タブで解析方法の設定を行います。「Analysis Type」は「Time Domain(Transient)」を指定して ください。「Run To Time」で解析終了時間を指定し、「Maximum Step Size」で解析における最大刻み幅を指定 してください。

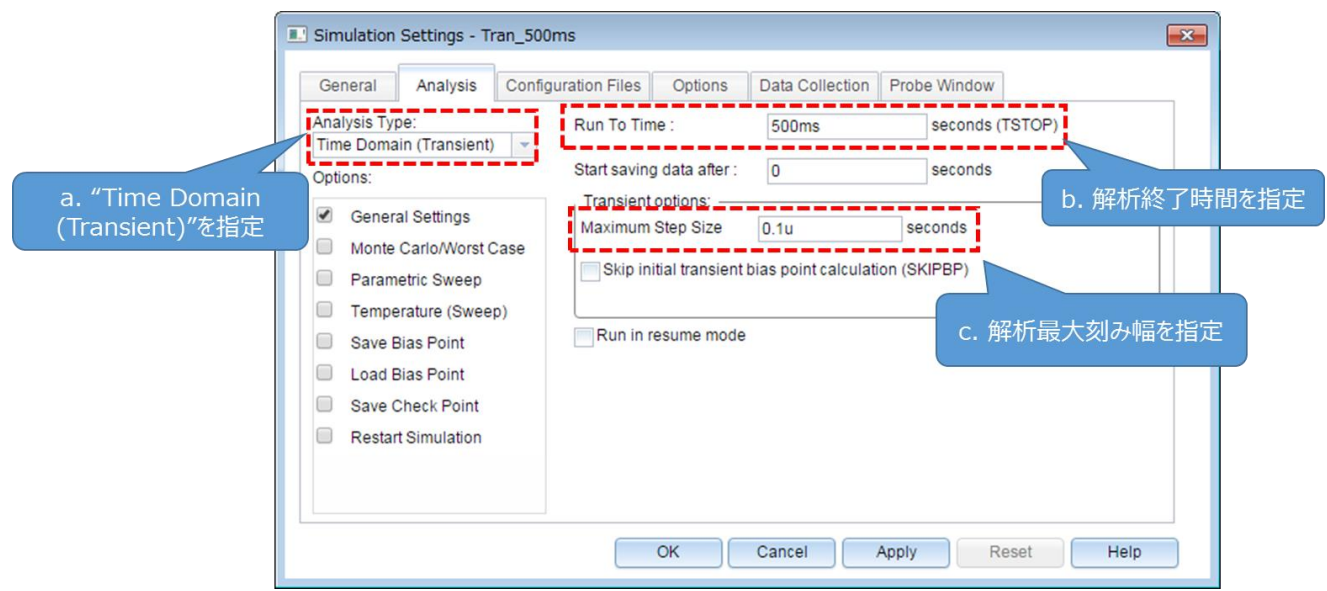

### **図 5.3 「Simulation Settings」-「Analysis」画面**

(3) 「Options」タブで解析オプションの設定を行います。本モデルでのシミュレーションにおいては、図 5.4 に示すように 「Analog Simulation」-「Auto Converge」-「AutoConverge」にチェックを入れ、自動収束機能を有効にするこ とを推奨します。

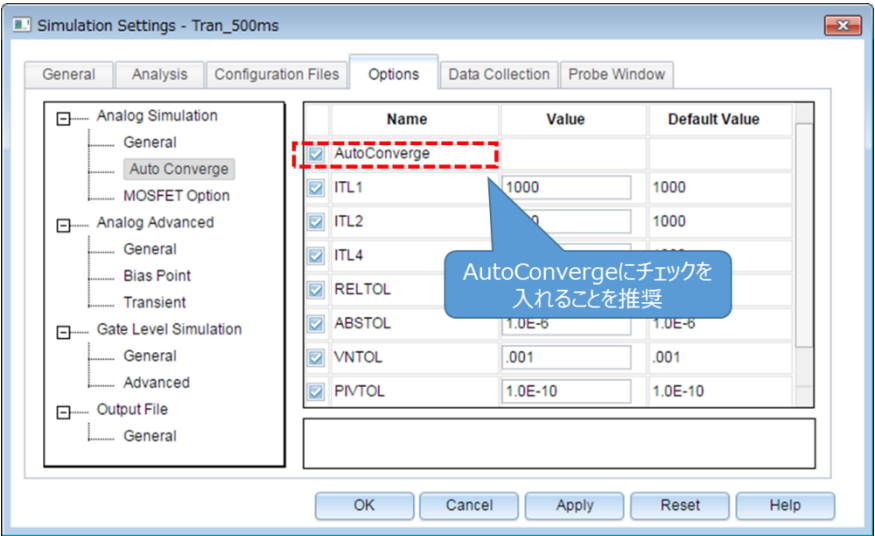

### **図 5.4 「Simulation Settings」-「Options」画面**

- (4) 上記設定が完了したら、「OK」をクリックし、「Simulation Settings」ウインドウを閉じてください。
- (5) OrCAD® Capture メニューバーの「PSpice」-「Run」でシミュレーションを実行します。PSpice® A/D が自動で起動 し、シミュレーションが実行されます。

#### **結果確認方法**

シミュレーション完了後の結果確認方法について説明します。PSpice® A/D 画面上に結果波形を表示する方法として、2 通りの方法があります。下記に各方法の手順について説明します。

#### **方法1.ネット名を指定した結果表示**

- (1) グラフウインドウのグラフ枠外を右クリック後、「Add Trace」を選択してください。 (図 5.5)
- (2) 「Add Traces」画面から表示する波形を選択します。電圧波形の場合には V (ネット名)、電流波形の場合には I (素子名) を選択してください。 (図 5.6)
- (3) 選択後、「OK」をクリックすることで結果波形が表示されます。 (図 5.7)

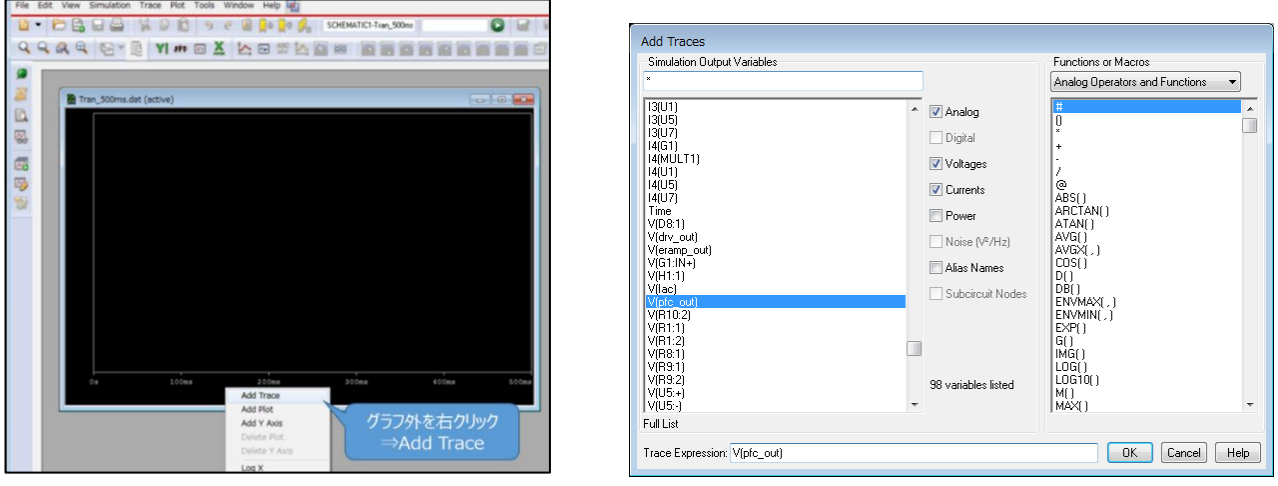

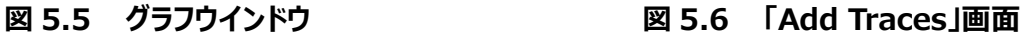

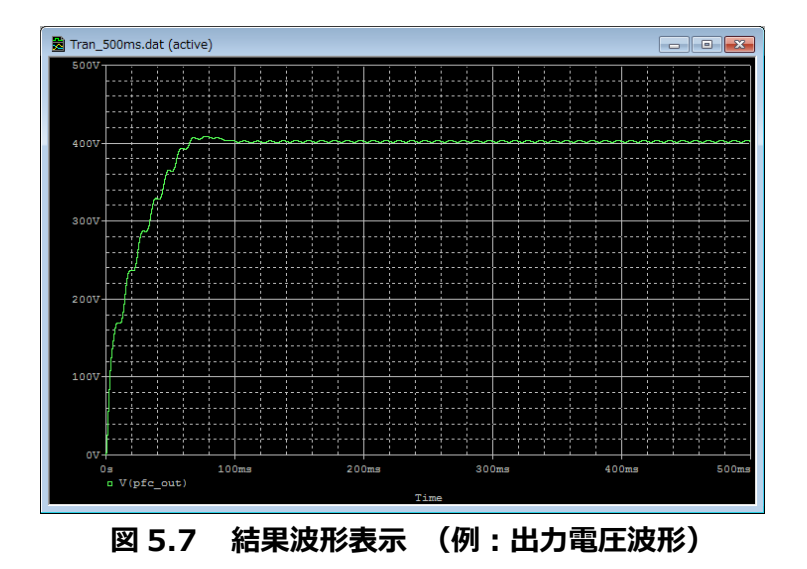

### **方法 2.Marker 機能を使用した結果表示**

- (1) OrCAD® Capture メニューバーの「PSpice」-「Markers」から、表示させる波形に応じて Marker 種類を選択しま す。 (図 5.8)
- (2) シミュレーション回路上の波形測定ポイントに Marker を配置します。 (図 5.9)
- (3) PSpice® A/D のグラフウインドウに結果波形が表示されます。 (図 5.10)

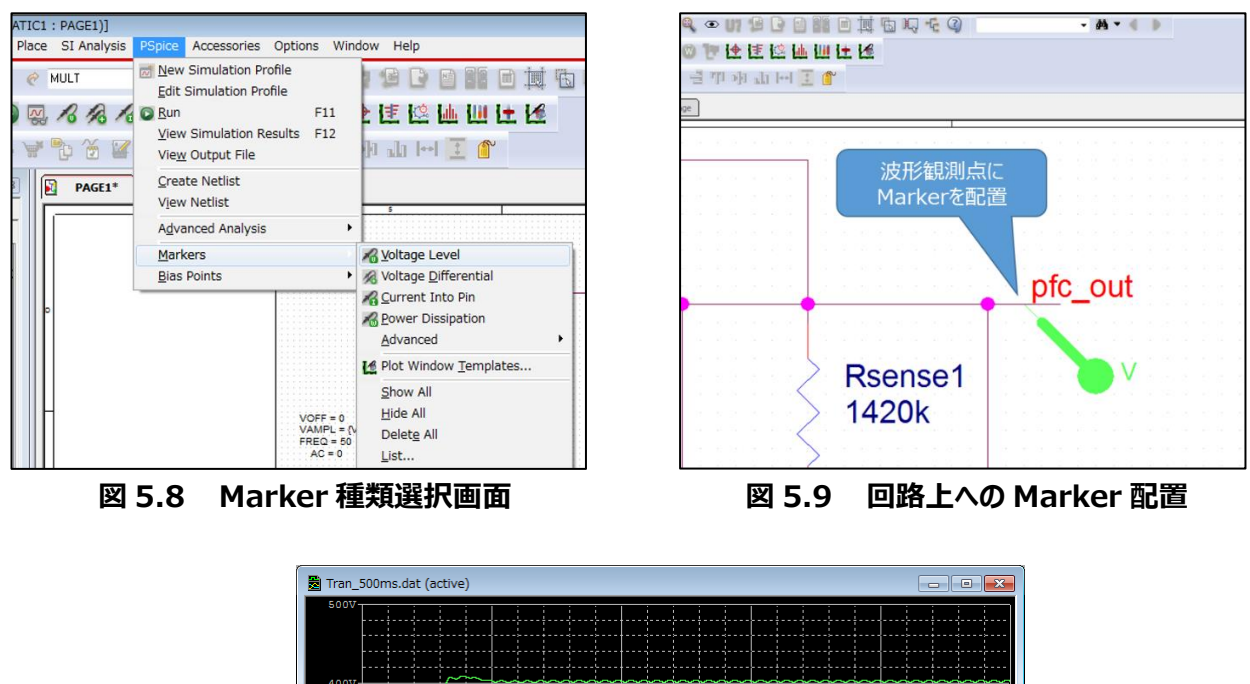

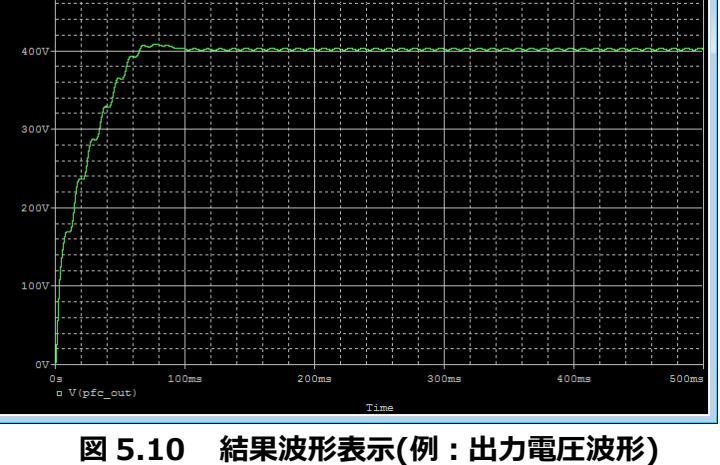

※Cadence、Cadence ロゴ、OrCAD、PSpice および OrCAD ロゴは Cadence Design Systems, Inc.の米国 また はその他の国における商標または登録商標です。

### **ご利用規約**

本規約は、お客様と東芝デバイス&ストレージ株式会社(以下「当社」といいます)との間で、当社半導体製品を搭載し た機器を設計する際に参考となるドキュメント及びデータ(以下「本リファレンスデザイン」といいます)の使用に関する条件を 定めるものです。お客様は本規約を遵守しなければなりません。本リファレンスデザインをダウンロードすることをもって、お客様は 本規約に同意したものとみなされます。なお、本規約は変更される場合があります。当社は、理由の如何を問わずいつでも本 規約を解除することができます。本規約が解除された場合は、お客様は、本リファレンスデザインを破棄しなければなりません。 またお客様が本規約に違反した場合は、お客様は、本リファレンスデザインを破棄し、その破棄したことを証する書面を当社に 提出しなければなりません。

#### 第1条 禁止事項

お客様の禁止事項は、以下の通りです。

- 1. 本リファレンスデザインは、機器設計の参考データとして使用されることを意図しています。信頼性検証など、それ以外の 目的には使用しないでください。
- 2. 本リファレンスデザインを販売、譲渡、貸与等しないでください。
- 3. 本リファレンスデザインは、高低温・多湿・強電磁界などの対環境評価には使用できません。
- 4. 本リファレンスデザインを、国内外の法令、規則及び命令により、製造、使用、販売を禁止されている製品に使用しない でください。

#### 第2条 保証制限等

- 1. 本リファレンスデザインは、技術の進歩などにより予告なしに変更されることがあります。
- 2. 本リファレンスデザインは参考用のデータです。当社は、データおよび情報の正確性、完全性に関して一切の保証をいた しません。
- 3. 半導体素子は誤作動したり故障したりすることがあります。本リファレンスデザインを参考に機器設計を行う場合は、誤 作動や故障により生命・身体・財産が侵害されることのないように、お客様の責任において、お客様のハードウェア・ソフト ウェア・システムに必要な安全設計を行うことをお願いします。また、使用されている半導体素子に関する最新の情報 (半導体信頼性ハンドブック、仕様書、データシート、アプリケーションノートなど)をご確認の上、これに従ってください。
- 4. 本リファレンスデザインを参考に機器設計を行う場合は、システム全体で十分に評価し、お客様の責任において適用可 否を判断して下さい。当社は、適用可否に対する責任は負いません。
- 5. 本リファレンスデザインは、その使用に際して当社及び第三者の知的財産権その他の権利に対する保証または実施権 の許諾を行うものではありません。
- 6. 当社は、本リファレンスデザインに関して、明示的にも黙示的にも一切の保証(機能動作の保証、商品性の保証、特 定目的への合致の保証、情報の正確性の保証、第三者の権利の非侵害保証を含むがこれに限らない。)をせず、また 当社は、本リファレンスデザインに関する一切の損害(間接損害、結果的損害、特別損害、付随的損害、逸失利益、 機会損失、休業損、データ喪失等を含むがこれに限らない。)につき一切の責任を負いません。

#### 第3条 輸出管理

お客様は本リファレンスデザインを、大量破壊兵器の開発等の目的、軍事利用の目的、あるいはその他軍事用途の目的で 使用してはなりません。また、お客様は「外国為替及び外国貿易法」、「米国輸出管理規則」等、適用ある輸出関連法令を 遵守しなければなりません。

#### 第4条 準拠法

本規約の準拠法は日本法とします。